# 「さわる」もやもやドローイング:タブレット端末上で動作するオノマトペの印 象をエフェクトとして反映する表現支援システムの開発 3N1-OS-01a-5

"Touchable" MOYA-MOYA drawing: Development of a drawing tool for tablet terminal that can utilize users' expressed onomatopoeias as a drawing effect

寺島 宏紀<sup>\*1</sup><br>Hiroki Terashima Takanori Komats

Takanori Komatsu

信州大学大学院理工学系研究科 \*2 明治大学総合数理学部 Shinshu University

Graduate School of Science and Technology, School of Interdisciplinary Mathematical Sciences<br>
Shinshu University Meiji University

Onomatopoeias are frequently used when one cannot explain certain phenomenon or event in Japanese, and it is said that person's ambiguous and intuitive feelings are embedded in these onomatopoeias. Up to now, authors have developed an interface system on Windows XP environment that can use onomatopoeia as input information could comprehend such users' feelings. However, the evaluation experiment clarified that this system should be implemented on much more intuitive operating system. In this study, we then developed a new drawing tool system for tablet terminal named "Touchable" MOYA-MOYA drawing to resolve the above issue.

### 1. はじめに

オノマトペ (Onomatopoeias) は臨場感に溢れた繊細な表現を 可能とし,一般語彙では言語化できない曖昧なイメージや直感 的なイメージを表現することができる [猪狩 02; 田守 99; 田守 02].このようなオノマトペの特徴的な使用法として,「対象を上 手く言語化して表現できないユーザが,その微妙なニュアンス を説明するためにオノマトペを多用する」ということが挙げられる [小松 09].つまりオノマトペには,ユーザが持っている「表現し たくてもうまく表現しきれないモヤモヤとしたイメージ」が込めら れていると考えられる.これまで著者らは,この点に着目し,オノ マトペにユーザが込めたモヤモヤとしたイメージを抽出する事で, 「自分のイメージを思い通りに表現できない」ユーザの表現を手 助けできるようなシステムの開発を目的とした研究活動を行って きた.具体的には,ユーザがオノマトペに込めたイメージを数値 化し抽出し,画像中の所望の対象にエフェクトとして反映させる ようなドローイングツール「もやもやドローイング」を開発した [寺 島 121. そしてこのシステムについて評価実験を行った結果, シ ステムの有するエンタテインメント性が高く評価された一方で, 使用できるエフェクトが少ないことや,一部のオノマトペの数値と 適応されるエフェクトの対応関係の妥当性が低いこと,さらには, より直感的なインタフェースシステム上に実装するべきなどの課 題が明らかとなった.

そこで,本研究では上述の課題を解決すべく新たなシステム 構築を行うことを目的とし,具体的にはデスクトップアプリケーシ ョンとして開発した「もやもやドローイング」を,タブレット端末上 で動作するアプリケーション(「さわる」もやもやドローイング)を 新たに開発した.

# 2. 新たなシステム:「さわる」もやもやドローイング

# 2.1 プラットホームの変更

もやもやドローイングを直感的なインタフェースシステム上に

 長野県上田市常田 3-15-1 Tel: 0268-21-5616, 12fm215j@shinshu-u.ac.jp 実装するべきという課題を解決するため,Windows XP が搭載 されたノート PC 上にてプログラミング言語 C++と画像処理ライ ブラリ OpenCV によって実装した前システムを,新たに MacOS 上でプログラミング言語 Objective-C と画像処理ライブラリ OpenCV を用いて開発し,iOS 端末(iPad)上で動作する新シス テムとして実装した.そして,画像の読み込み,範囲の選択,オ ノマトペ等の入力,そしてエフェクトの適用といった前システムが 有していた全ての機能を新システムに実装した(図 1).

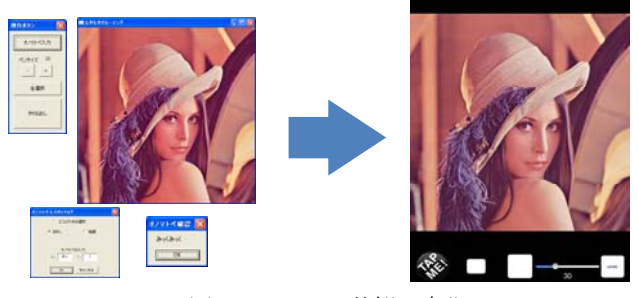

図 1:システムの外観の変化

これにより,これまでマウス操作で行ってきた全ての操作を, タブレット端末の画面を直接指でさわって行えるようにし,編集 する画像を表示させるウィンドウ,選択範囲を描画するブラシの サイズを変更するボタン,選択範囲と画像を元に戻すボタン,塗 りつぶしペンと消しゴムペンの切り替えボタンを一つの画面にま とめ,適応するエフェクト系とオノマトペとを選択および入力する ダイアログを呼び出すウィンドウをタッチ動作で呼び出せるよう に実装した.

#### 2.2 新たなエフェクトの追加

先行研究 [寺島 12]での評価実験で得られた「使用できるエ フェクト数が少ないため,思い通りのエフェクトをかけることが出 来ない」という参加者の感想から明らかとなった課題を解決する ため,前システムでは二種類(「ぼかし系」「強調系」)であったエ 連絡先:寺島宏紀,信州大学大学院理工学系研究科 フェクト系の追加を行った.具体的には,「変形系」を新たに追

加し,選択した画像領域を回転させるエフェクトや拡大/縮小さ せるエフェクトを実装した(図 2).

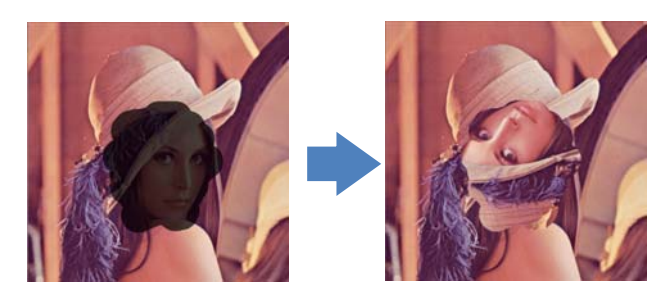

図 2: 追加した「変形系」のエフェクト

#### 2.3 新システムの概要

新システムでは,「ぼかし系」,「強調系」,「変形 系」の大きく分けて 3 種類のエフェクト系に対し XYXY 型の自由なオノマトペ(例:しとしと、かちかち)の入力 を受付けるようにし,合計 8 種類のエフェクトを実装した (図 3).そして入力されたオノマトペを数値化し,数値 化されたオノマトペとエフェクトの具体的な処理方法とを アナログ的に対応付け,オノマトペに込めたイメージに近 いエフェクトが適用されるようにした.

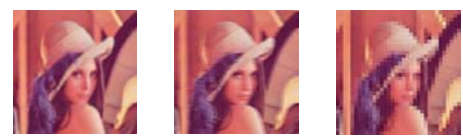

図3:実装したエフェクトの例(ぼかし系:左からガウシア ン,モーションブラー,モザイク)

本システムの動作手順を,図 4 に示したような「画像中 の人の顔を加工したい場合」を例にして以下に示す.

- 1. エフェクトを加えたい画像を選択し、エフェクトを 加える対象の範囲をドラッグして選択(図 4 では人 顔の周りの黒く塗りつぶした部分).
- 2. 3 種類あるエフェクト系から対象に適用させたいエフ ェクトを選択(ここでは「ぼかし系」).
- 3. 自らが人の顔に加えたいイメージを入力(例えば 「がたがた」というオノマトペを入力する).
- 4. 先行研究 [秋山 11]で提案された数値化方法を用いる ことで入力したオノマトペを「キレ・俊敏さ」「柔 らかさ・丸み」「躍動感」の 3 次元属性ベクトル値 として数値化する.
- 5. 数値化されたオノマトペの属性ベクトルを用いて, 2. で選択した「ぼかし系」エフェクトの中の具体的な 処理方法を決定し、実際にエフェクトを反映させる.

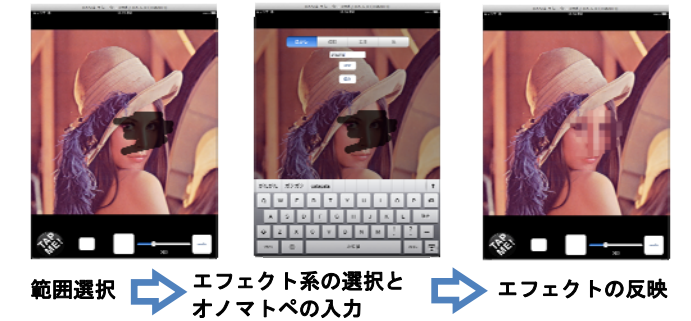

図 4:「さわる」もやもやドローイングの利用法の具体例

## 3. おわりに

本研究では,操作性や機能の向上のためにデスクトップアプ リケーションとして開発した「もやもやドローイング」を,タブレット 端末上で動作するタブレットアプリケーションとして新たに開発 した. 今後は,システムの評価を向上させるために,「ぼかし系」 「強調系」「変形系」以外に,さらにエフェクトを追加する予定で ある.例えば,ノイズ付与やテクスチャ加工させる「テクスチャ系」, 色相や明度や彩度などを変える「色系」などのエフェクトを追加 することを想定している. また、それらの追加されたエフェクトと 数値化されたオノマトペとの対応関係との再設定も同時に行い, 追加したエフェクトとオノマトペの数値との対応関係についての 評価実験を行うことでその妥当性を検証する予定である.

また,オノマトペの印象とエフェクトとの対応関係の個人差へ の対応についても現在検討中である. 具体的には、オノマトペ を入力してエフェクトが適応された後に,適応されたエフェクトに ついて意図した通りのエフェクトが適用されたかを確認する画面 を提示し,「意図した通りである」「もう少し強く/弱く」「全く違う」と いった評価をユーザに選択させることで,適応させるエフェクト が妥当であったかを把握することで,そのユーザに適したオノマ トペとエフェクトの対応関係を独自に設定していくような対話型 の学習機能を実装することを検討している.

そして最終的には,上述の機能を実装したシステムの有用性 を検証するため,iPad アプリケーションの新システムと Windows XP で動作する前システムを用いて,「自分のイメージを思い通 りに表現できるか」という点において有用であるかを総合的に検 証する予定である.

## 参考文献

- [寺島 12]寺島宏紀,小松孝徳:もやもやドローイング:オノマト ペの印象をエフェクトとして反映するドローイングツールの開 発,第 26 回人工知能学会全国大会 2012 1M2-OS-8b-2, 2012.
- [秋山 11] 秋山広美,小松孝徳,清河幸子: オノマトペから感 じる印象の客観的数値化方法の提案,情報処理学会研究 報告(HCI - ヒューマンコンピュータインタラクション研究会報 告),2011.
- [得猪 07] 得猪外明: へんな言葉の通になる―豊かな日本語, オノマトペの世界,祥伝社,2007.
- [小松 09] 小松孝徳,秋山広美: ユーザの直感的表現を支援 するオノマトペ意図理解システム,電子情報通信学会論文 誌,2009.
- [田守 99] 田守育啓,ローレンス・スコウラップ: オノマトペ―形 態と意味,くろしお出版,1999.
- [田守 02] 田守育啓: オノマトペ―擬音・擬態語を楽しむ,岩波 書店,2002.
- [Ribeiro 12] Andre Ribeiro, Takeo Igarashi: Sketch-Editing Games: Human-Machine Communication, Game Theory and Applications, In Proceedings of the 25th annual ACM symposium on User Interface Software and Technology (UIST 2012), 2012